## Notes

**Notes** 

# Functions and scripts

Eugeniy E. Mikhailov

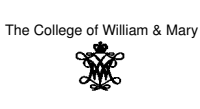

Lecture 04

#### $\Box$  $\overline{\sigma}$  $200$ Eugeniy Mikhailov (W&M) Practical Computing Lecture 04 1/12 **Scripts**

Script is the sequence of the Matlab expressions written in the file.

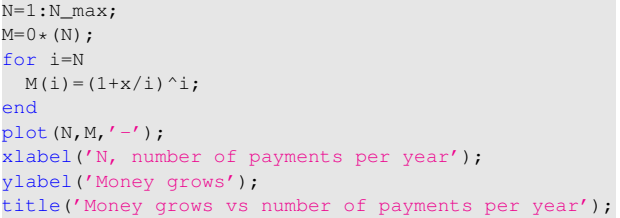

Eugeniy Mikhailov (W&M) Practical Computing Lecture 04 2 / 12

# **Scripts**

Script is the sequence of the Matlab expressions written in the file.

```
N=1:N\_max;M=0*(N);for i=N
 M(i) = (1+x/i)^{i};
end
plot(N,M,'-');
xlabel('N, number of payments per year');
ylabel('Money grows');
title('Money grows vs number of payments per year');
Let's save it to the file
```
*money\_grows*.m

## **Scripts**

Script is the sequence of the Matlab expressions written in the file.

Eugeniy Mikhailov (W&M) **Practical Computing Computing Lecture 04 2**/12

 $N=1:N_max;$  $M=0*(N);$ for i=N  $\mathbb{M}\left(\left.\dot{\mathtt{i}}\right.\right)=\left(\left.\mathbb{1+\mathbf{x}}\middle/\left.\dot{\mathtt{i}}\right.\right)\right.\left.\left.\dot{\mathtt{i}}\right. \right;\,$ end plot(N,M,'-'); xlabel('N, number of payments per year'); ylabel('Money grows'); title('Money grows vs number of payments per year');

Let's save it to the file *money\_grows*.m Now we can assign any N\_max and x, then execute the script

 $\label{eq:2.1} \Omega \rightarrow \left( \left\langle \partial \overline{\partial} \right\rangle \right) + \left\langle \overline{\partial} \right\rangle \right) + \left\langle \overline{\partial} \right\rangle + \left\langle \overline{\partial} \right\rangle$  $2 \cdot 990$ Eugeniy Mikhailov (W&M) Practical Computing Lecture 04 2 / 12

## Notes

مطا

 $200$ 

# **Scripts**

Script is the sequence of the Matlab expressions written in the file.

Notes

**Notes** 

Notes

Notes

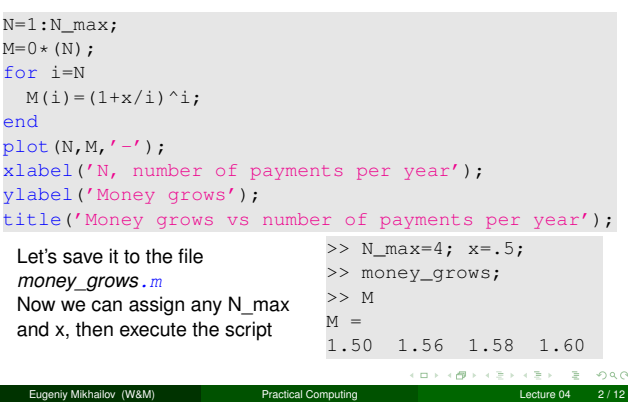

## Scripts variable space

Unlike functions scripts modify Workspace variables

 $N=1:N\_max;$  $M=0*(N);$ for i=N  $M(i) = (1+x/i)$ 'i; end plot(N,M,'-'); xlabel('N, number of payments per year'); ylabel('Money grows'); title('Money grows vs number of payments per year'); >> M=123; x=.5; >> N\_Max=2; money\_grows; >> M

Eugeniy Mikhailov (W&M) Practical Computing Lecture 04 3 / 12

## Scripts variable space

Unlike functions scripts modify Workspace variables

```
N=1:N\_max;\texttt{M=0*} (N) ;
for i=N
 M(i) = (1+x/i)^{i};
end
plot(N,M,'-');
xlabel('N, number of payments per year');
ylabel('Money grows');
title('Money grows vs number of payments per year');
 >> M=123; x=.5;
 >> N_Max=2; money_grows;
 >> M
 M =<br>1.5000
            1.5625
                                Think about script as it is a
                                keyboard macro. Calling script
                                is equivalent to typing the
                                scripts statements from the
                                keyboard.
```
erity Mikhailov (W&M) Practical Computing Lecture 04 3/12 Matlab functions

Used for separation of a meaningful chunk of code function [out1, out2, . . . , outN] <sup>=</sup> *func\_name* (arg1, arg2, . . . , argN) % optional but strongly recommended function description set of expressions of the function body

end

ä. ogo

# Matlab functions

Used for separation of a meaningful chunk of code

```
function [out1, out2, . . . , outN] = func_name (arg1, arg2, . . . , argN)
       % optional but strongly recommended function description
        set of expressions of the function body
end
```

```
function h=hypotenuse(cathetus1, cathetus2)
% Calculates hypotenuse of a right angle triangle.
% Inputs are the length of the catheti:
% cathetus1 and cathetus2
 h=sqrt(cathetus1^2+cathetus2^2);
end
```
Function must be saved into separate name with filename matching function name and extension <sup>m</sup>. In our case it is *hypotenuse*.m

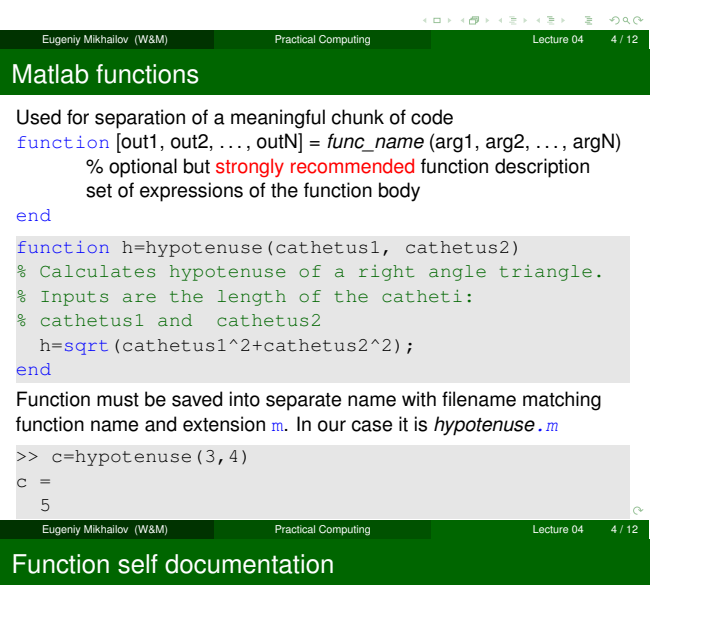

```
function h=hypotenuse(cathetus1, cathetus2)
% Calculates hypotenuse of a right angle triangle.
% Inputs are the length of the catheti:
% cathetus1 and cathetus2
 h=sqrt(cathetus1^2+cathetus2^2);
end
```
Function self documentation

V Mikhailov (W&M) Practical Computing

Notes

function h=hypotenuse(cathetus1, cathetus2) % Calculates hypotenuse of a right angle triangle. % Inputs are the length of the catheti: % cathetus1 and cathetus2 h=sqrt(cathetus1^2+cathetus2^2); end

>> help hypotenuse

Notes

**Notes** 

# Function self documentation

Notes

Notes

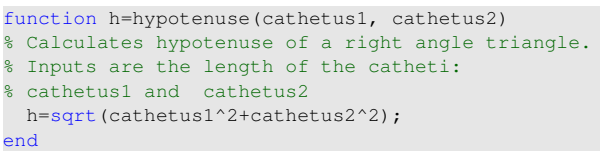

>> help hypotenuse

end

Calculates hypotenuse of a right angle triangle. Inputs are the length of the catheti: cathetus1 and cathetus2

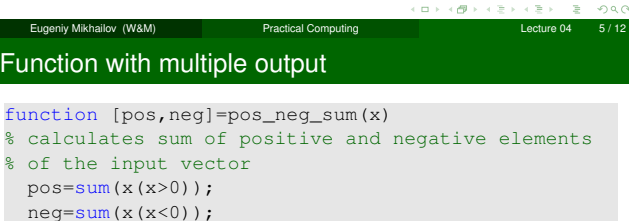

Function with multiple output function [pos,neg]=pos\_neg\_sum(x) % calculates sum of positive and negative elements % of the input vector pos=sum(x(x>0)); neg=sum(x(x<0)); end >>  $v=[1,2,-2,3,-5]$  $v =$ 1 2 -2 3 -5

Eugeniy Mikhailov (W&M) Practical Computing Lecture 04 6 / 12

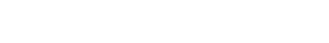

>> [p,n]=pos\_neg\_sum(v)

Function with multiple output

function [pos,neg]=pos\_neg\_sum(x) % calculates sum of positive and negative elements % of the input vector  $pos=sum(x(x>0));$ neg=sum(x(x<0)); end >>  $v=[1,2,-2,3,-5]$  $v =$ <br> $1$ 2  $-2$  3  $-5$ >> [p,n]=pos\_neg\_sum(v)  $p =$ 6  $n =$ -7  $2 \cdot 990$  $\alpha \mapsto \left\{ \frac{\partial}{\partial t} \right\} \mapsto \left\{ \frac{\partial}{\partial x} \right\}$  $\sqrt{2}$ 

Eugeniy Mikhailov (W&M) **Practical Computing Lecture 04 6/12** 

iy Mikhailov (W&M) **Practical Computing Lecture 04** Lecture 04

### Notes

 $200$ 

 $\mathbf{B}$  $200$ 

# Function with multiple output

Notes

Notes

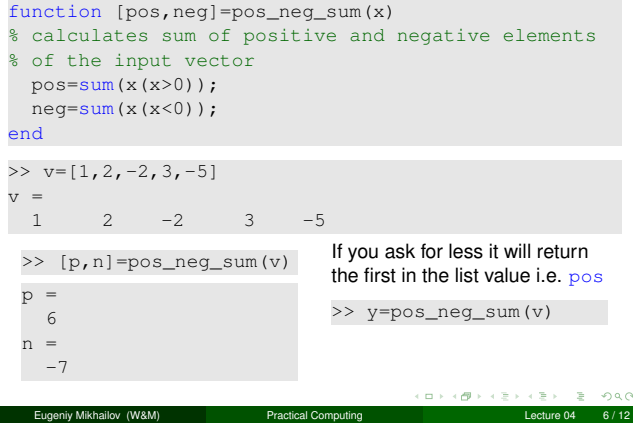

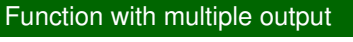

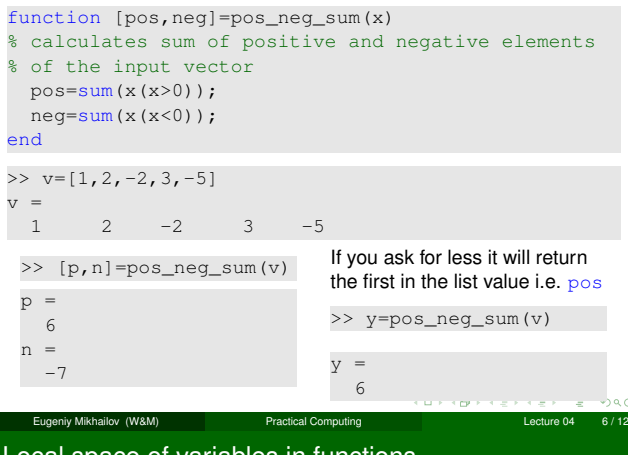

Local space of variables in functions

function [pos,neg]=pos\_neg\_sum(x) % calculates sum of positive and negative elements % of the input vector pos=sum(x(x>0)); neg=sum(x(x<0)); end

# Local space of variables in functions

function [pos,neg]=pos\_neg\_sum(x) % calculates sum of positive and negative elements % of the input vector  $pos=sum(x(x>0));$ neg=sum(x(x<0)); end >> pos=23;  $\gg$  x=[1,-1,-1]; >>  $v=[1,2,-2,3,-5];$ 

iv Mikhailov (W&M) **Practical Computing Lecture 04** 2 Lecture 04

[p,n]=pos\_neg\_sum(v)

æ. ogo

### Notes

# Local space of variables in functions

Notes

Notes

Notes

Notes

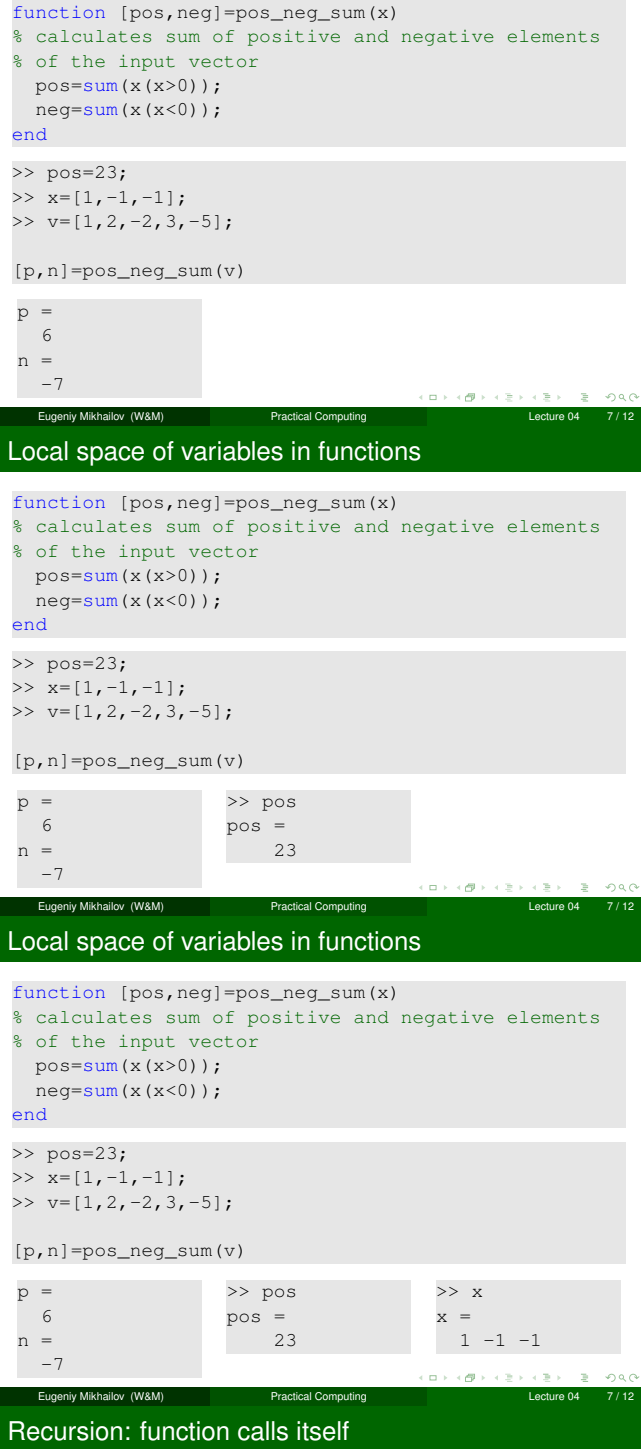

Canonical example: factorial

$$
N!=N\times (N-1)\times (N-2)\cdots 3\times 2\times 1
$$

Notes

Notes

Notes

Notes

Canonical example: factorial

$$
N! = N \times (N-1) \times (N-2) \cdots 3 \times 2 \times 1
$$

We can rewrite it as

$$
N!=N\times (N-1)!
$$

Notice that  $0! = 1$ 

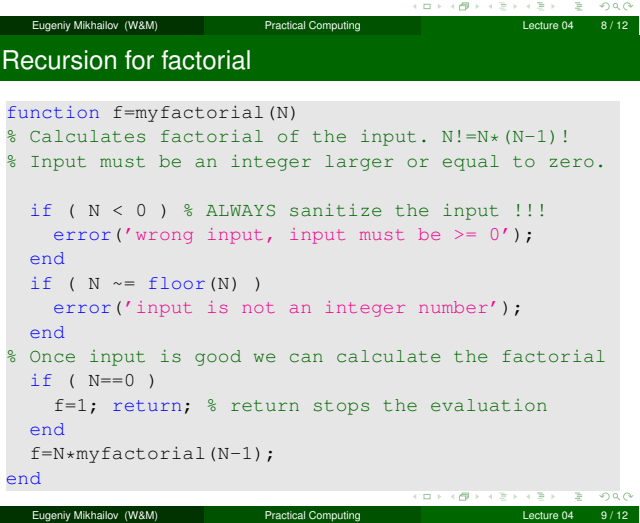

# Saving your results

Let's say you have calculated some intermediate results and want to save them.

#### æ. Eugeniy Mikhailov (W&M) **Practical Computing Lecture 04 10 / 12**

ogo

# Saving your results

Let's say you have calculated some intermediate results and want to save them.

Not surprisingly it is done with save command. It can be called in several different ways.

- **•** command form save 'filename.mat'
- $\bullet$  functional form
- save('filename.mat')
	- saves all workspace variables to the file 'filename.mat'

# Saving your results

Let's say you have calculated some intermediate results and want to save them.

Not surprisingly it is done with save command. It can be called in several different ways.

- **•** command form
	- save 'filename.mat'
- **•** functional form
- save('filename.mat') saves all workspace variables to the file 'filename.mat'

To save only var1, var2, and var3

- save 'filename.mat' var1 var2 var3
- save('filename.mat', 'var1', 'var2', 'var3');
- fname='saved\_variables.mat'; save(fname, 'var1', 'var2', 'var3');

## notice the use of apostrophes

i.e. save as a function expect strings for the arguments.

# Eugeniy Mikhailov (W&M) Practical Computing Lecture 04 10 / 12

# Loading your results

Now you want your results back to the workspace

Notes

 $\geq 990$ 

Notes

## Loading your results

Now you want your results back to the workspace It is done with  $\log d$  command. It can be called in several different ways.

Eugeniy Mikhailov (W&M) Practical Computing Lecture 04 11 / 12

- **•** command form
- load 'filename.mat'
- **•** functional form
- load('filename.mat')
	- loads all variables from the file 'filename.mat'

## Loading your results

Now you want your results back to the workspace It is done with  $\log d$  command. It can be called in several different ways.

- **•** command form
- load 'filename.mat'
- **•** functional form
- load('filename.mat')
	- loads all variables from the file 'filename.mat'
- To load only var1, var2, and var3
	- load 'filename.mat' var1 var2 var3
	- load('filename.mat', 'var1', 'var2', 'var3');

iv Mikhailov (W&M) **Practical Computing** Lecture 04 11 12 11 12 11 12 11 12 12 13 14 11 12 12 12 12 12 12 12 12

- fname='variables.mat'; load(fname, 'var1', 'var2', 'var3');
	- loads only variables var1, var2, and var3
- notice the use of apostrophes, load as a function expect strings for its arguments.  $\overline{\sigma}$

 $\alpha$  ).

#### Notes

Notes

Often you need to import data from other sources.

- **·** load is often smart enough
- Otherwise right click on a data file in the Current Folder tab and chose Import Data.
	- Notice handy check mark Generate Matlab code for the case where you have many similarly structured files to be imported.

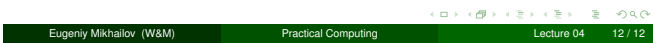

Notes

Notes